# **Creazione della distinta d'impostazione tramite DataTransfer** Processo sostitutivo in caso di mancata emissione del bollettino di

consegna DataTransfer (l'inoltro dei dati è avvenuto)

Se dopo il trasferimento dei dati alla Posta (DataTransfer) non è possibile stampare il bollettino di consegna, potete utilizzare il giustificativo di sostituzione «Distinta d'impostazione DataTransfer / impostazioni parziali». Di seguito vi illustriamo brevemente la procedura per allestire il bollettino di consegna sostitutivo.

### **Descrizione del problema**

La trasmissione a DataTransfer si è conclusa con successo, ma il bollettino di consegna non è stato trasmesso (nemmeno dopo il tempo d'attesa previsto) al vostro sistema (sistema del cliente) o per motivi sconosciuti non è possibile stamparlo.

## **Controllo del sistema**

Prima di compilare il giustificativo di sostituzione «Distinta d'impostazione DataTransfer / impostazioni parziali», vi preghiamo di effettuare le seguenti verifiche:

- i dati sono stati trasmessi alla Posta (DataTransfer)?
- avete ricevuto un messaggio di errore da DataTransfer?
- un errore del sistema (sistema del cliente) è da escludere?
- nel protocollo di elaborazione figurano errori? Se sì, li corregga e ritrasmetta il file con un FileID non preesistente.

### **Procedura di allestimento**

Il giustificativo di sostituzione «Distinta d'impostazione DataTransfer / impostazioni parziali» può essere caricato al link [www.posta.ch/datatransfer-lettere](https://www.posta.ch/datatransfer-lettere) → Supporto tecnico DataTransfer → Registrare una distinta d'impostazione.

- Compilate in ogni sua parte il giustificativo di sostituzione «Distinta d'impostazione DataTransfer / impostazioni parziali» (mittente, speditore, informazioni sull'invio);
- Ricordatevi di riportare sul giustificativo di sostituzione il numero corretto di invii, il prodotto\* (Posta A, invio singolo della Posta B, invio in grandi quantità della Posta B) e il peso;
- Stampate il giustificativo di sostituzione;
- Consegnate il giustificativo di sostituzione con gli invii.

Dopo aver preso in consegna gli invii, il punto di accettazione vi stampa il consueto bollettino di consegna, lo attesta per iscritto e vi recapita il modulo secondo la procedura abituale.

**\* Elenco dei prodotti:** l'elenco dei prodotti standard è disponibile alla pagina [www.posta.ch/datatransfer-lettere](https://www.posta.ch/datatransfer-lettere) → Supporto tecnico Data Transfer → Registrare una distinta d'impostazione. Potete scaricare l'elenco dei prodotti individuali di ogni cliente (per ogni licenza d'affrancatura) nel servizio online «Distinta d'impostazione lettere» [\(www.posta.ch/servizi-online\)](https://www.posta.ch/servizi-online), «Impostazioni» (tab Esportazioni).

#### **Modello giustificativo di sostituzione Distinta d'impostazione DataTransfer / impostazioni parziali**

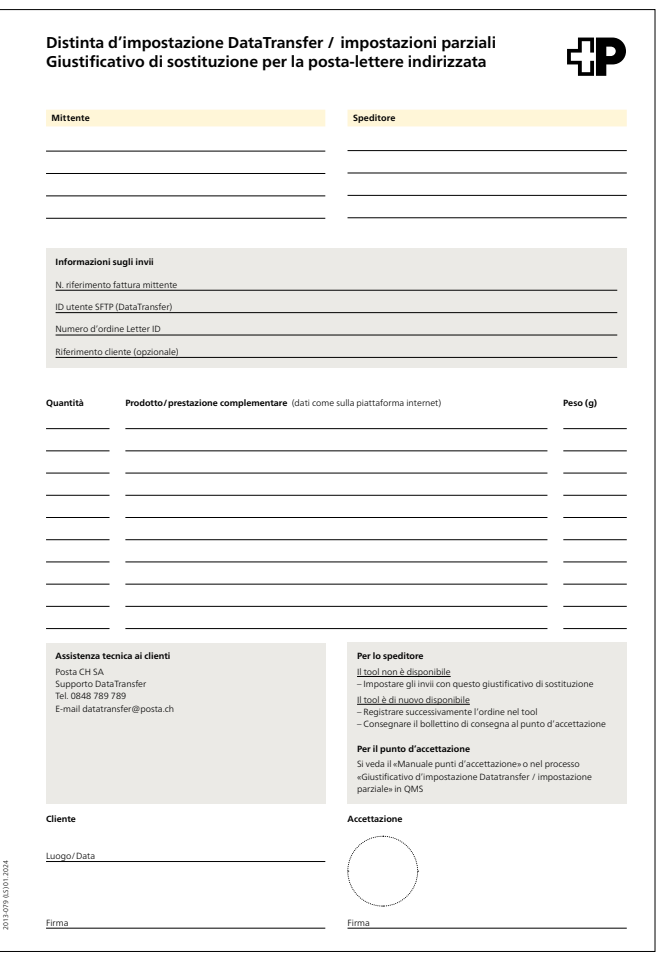

### **Supporto**

Assistenza tecnica ai clienti Supporto DataTransfer Tel.: 0848 789 789, E-mail: [datatransfer@posta.ch](mailto:datatransfer@posta.ch)

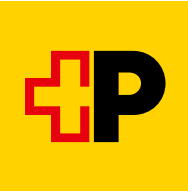

2013-275 (LS) 01.2024 2013-275 (LS) 01.2024

**Posta CH SA Supporto DataTransfer Wankdorfallee 4 3030 Berna**

**[www.posta.ch/datatransfer-lettere](https://www.posta.ch/datatransfer-lettere) N. tel. 0848 789 789 [datatransfer@posta.ch](mailto:datatransfer@posta.ch)**